## **Instructions - FedEx Ground Owned Equipment Online Familiarization**

To access the module, go to:<http://www.skillsoftcompliance.com/Academy/Commonui/login.aspx?orgid=522602>

- 1. Click on the "NEW USER" (in red) below the Submit button the first time you access the system.
- 2. Input your FedEx ID Number as the UserID and the term FedEx as the password.

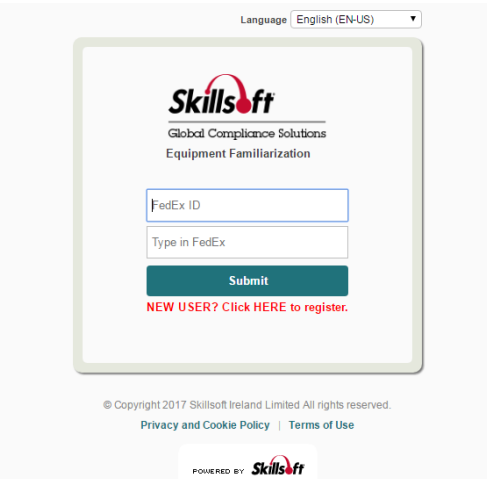

3. Once you click on New User, you will see the screen below:

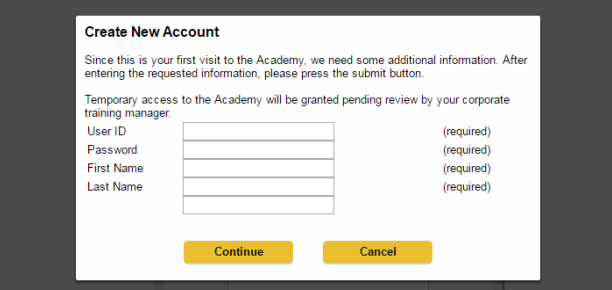

4. Input your data.

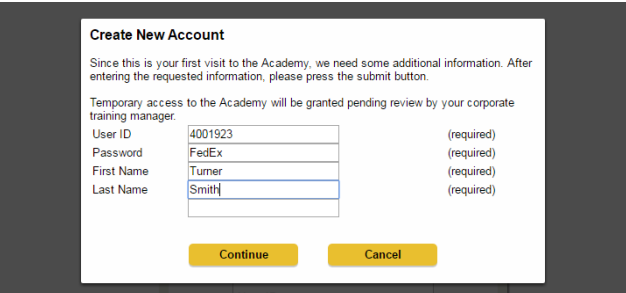

- 5. After clicking continue, you will land on the Welcome Page.
- 6. Click on the Learning Plan on the left to see the assignment below, "FedEx Ground Owned Equipment Familiarization."

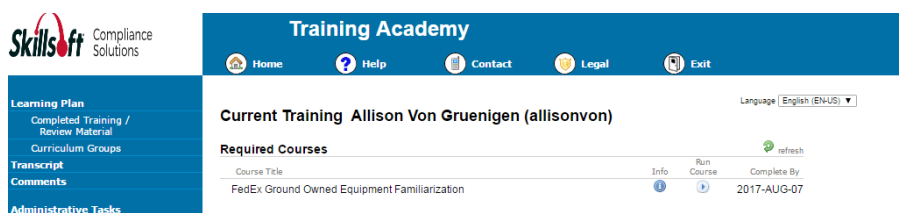

7. You can check your Completion Status and History under Transcript. This is also where you can print your individual certificate to give to the Road Test Administrator.

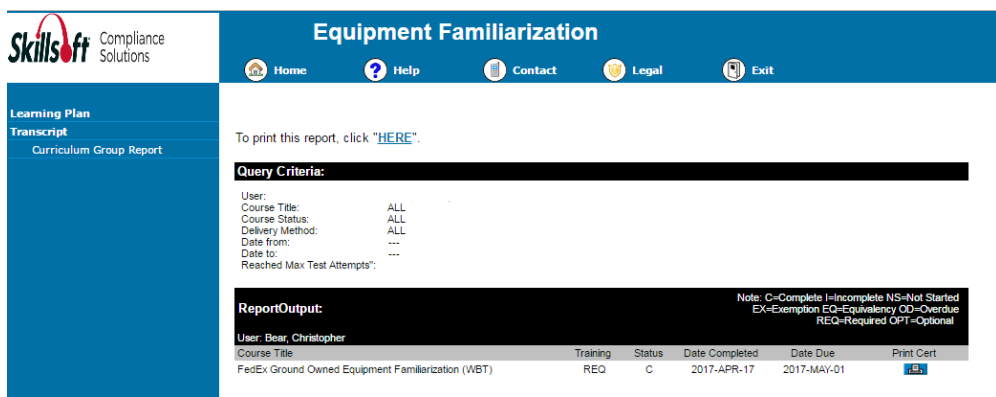

## *Need Help?*

Skillsoft's Customer Support Consultants are ready to assist 24 hours a day, 7 days a week.

Options for support can be found here[: https://support.skillsoft.com/contact.asp](https://support.skillsoft.com/contact.asp)